# **IK207 GPS Tracker**

**User Manual V1.0**

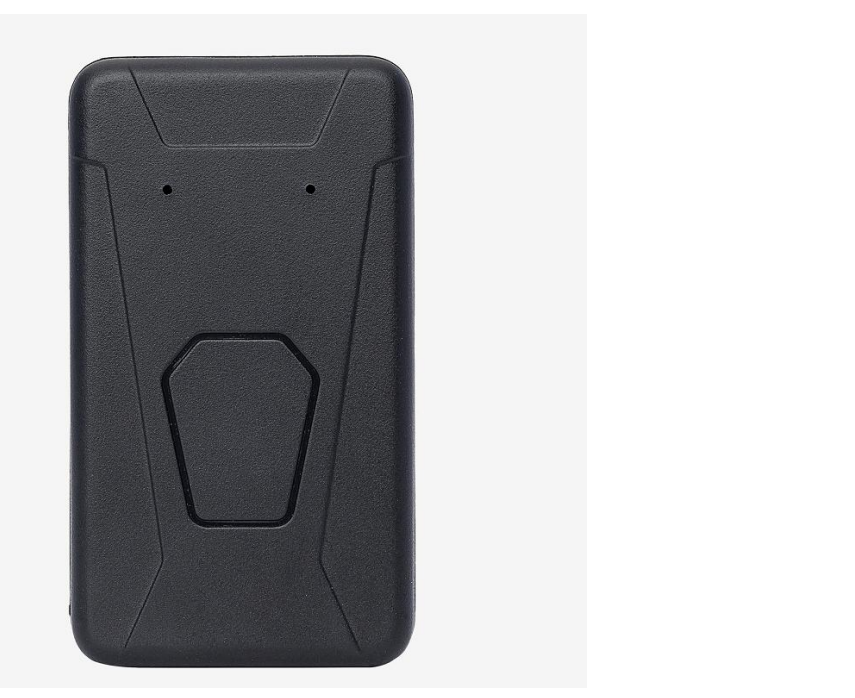

Congratulations on choosing the icar GPS IK207 Card GPS tracker. This manual shows how to easily program and setup the tracker for best results. Make sure to read this manual carefully before using this product, so as to avoid delays or confusion with it's operation. Please note that specifications and instructions are subject to change without notice to facilitate product improvement. Updates and changes will be integrated into the latest release. The manufacturer assumes no responsibility for any errors or omissions in outdated documents.

### **1. Overview**

IK207 is a GPS tracker designed for asset tracking.

# **2. Features**

- Real-timing tracking
- **•** GPS+WiFi Positioning
- **•** History record check
- Geo-Fence alarm
- Low battery alarm
- Power saving mode
- PC & Mobile App tracking
- Mini Hidden
- IP65 Water resistant
- One way communication

# **3. Applications**

- **•** Car tracking
- Bag tracking
- Kids tracking
- Asset tracking

### **4. Specifications**

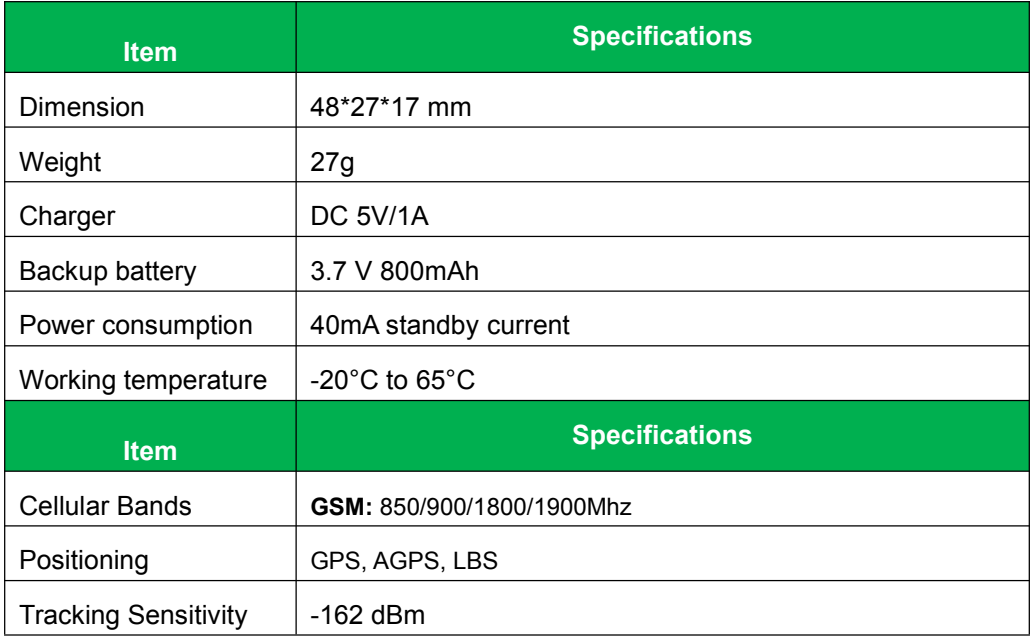

#### **IK207 User Manual V1.0**

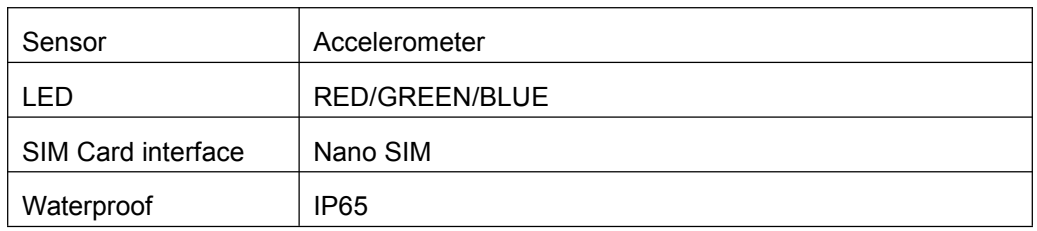

# **5. IK207 interface**

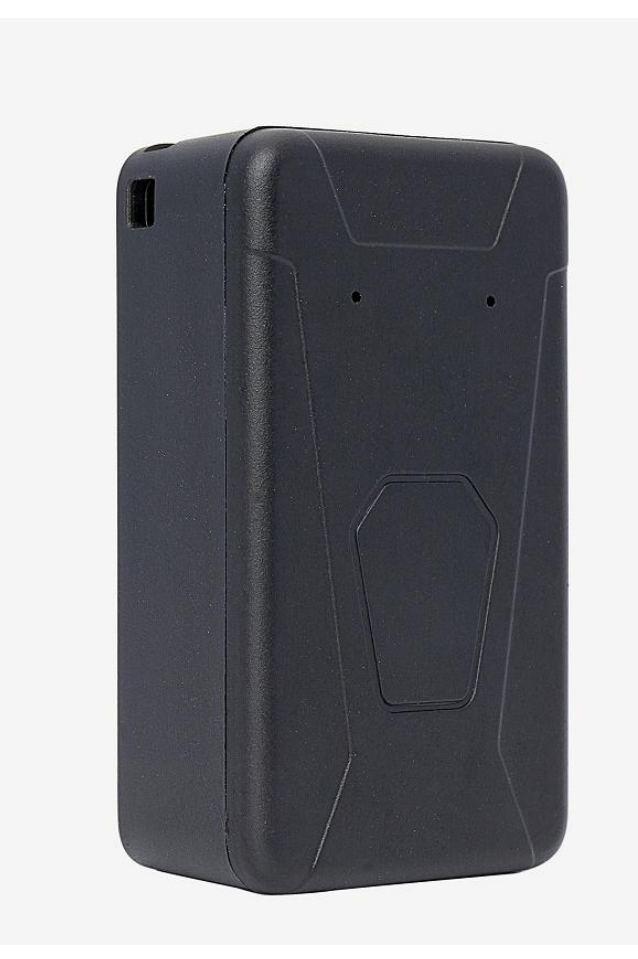

### **6. In the box**

- 1\* IK207 GPS Tracker
- 1\*External magnet
- 1\* Quick Start Guide
- 1\* Charge Cable

### **7. Installation**

#### **7.1 SIM Card installation**

- Get ready a **Nano Sim Card** that support **GSM&GPRS** with30MB data per month
- Open the top housing
- $\bullet$  Insert **Sim card** to sim card slot correctly
- Devices would turn on after you press the power button.
- After that the device will be ready.

### **7.2 LED Indications**

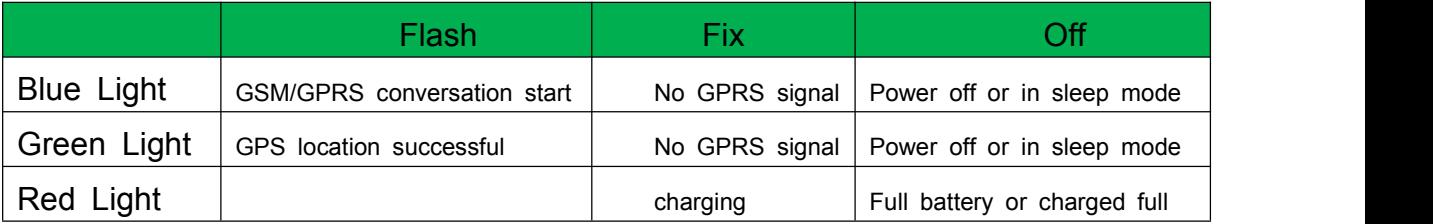

### **8. SMS Commands List**

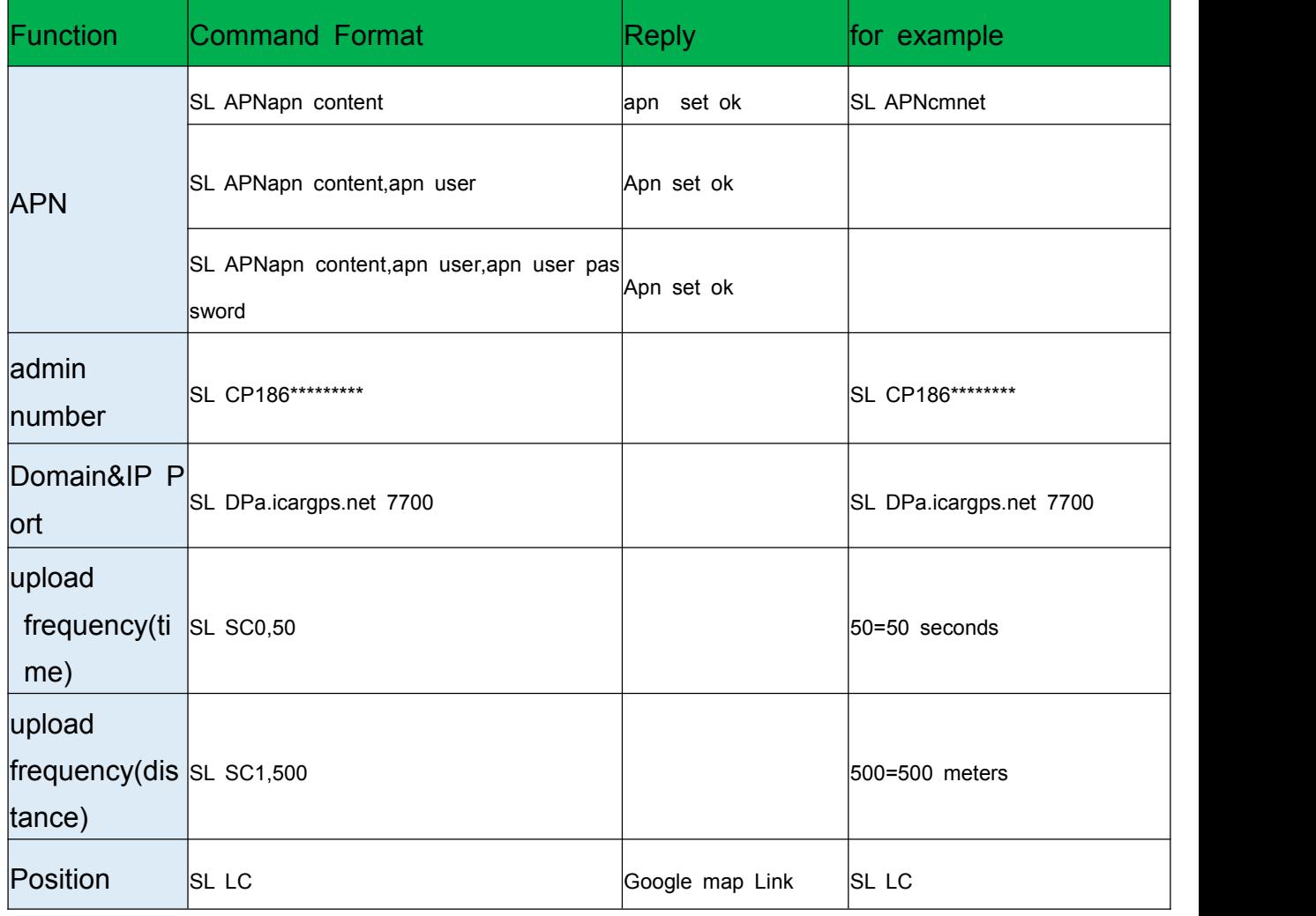

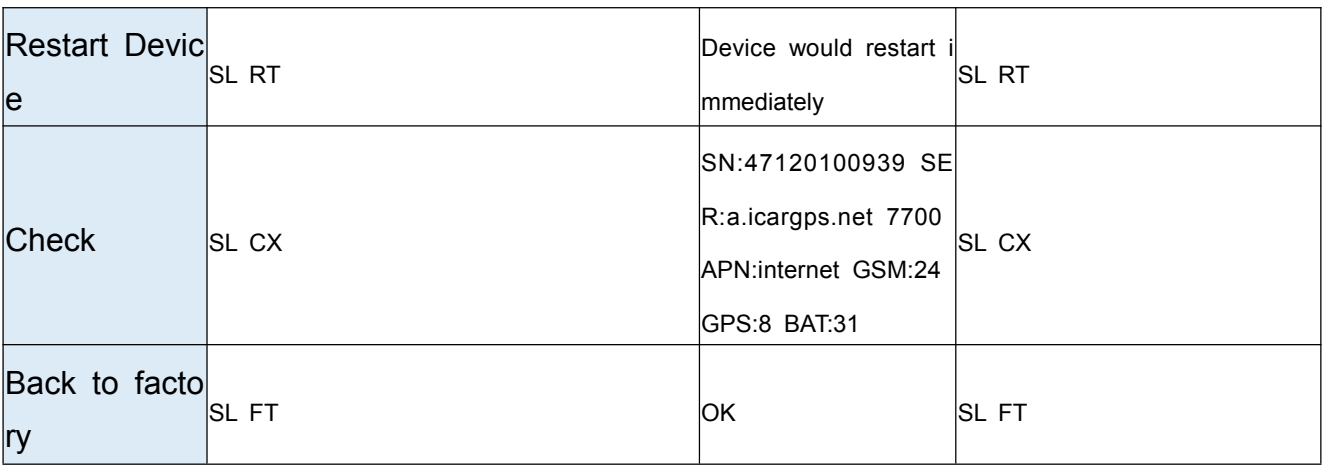

### **9. App & PC Tracking platform**

#### **9.1 App install & Login**

 Search "**ICAR GPS**" in Google Play or iOS store(or scan the following QR code) to download the Mobile APP;

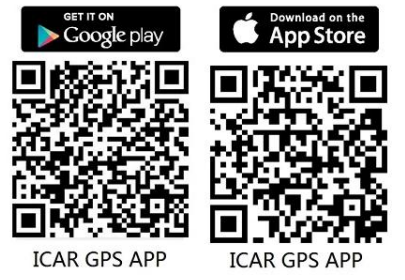

- Choose the" Login by Device No.,
- Input your device's ID number and password(default is 123456) to login.

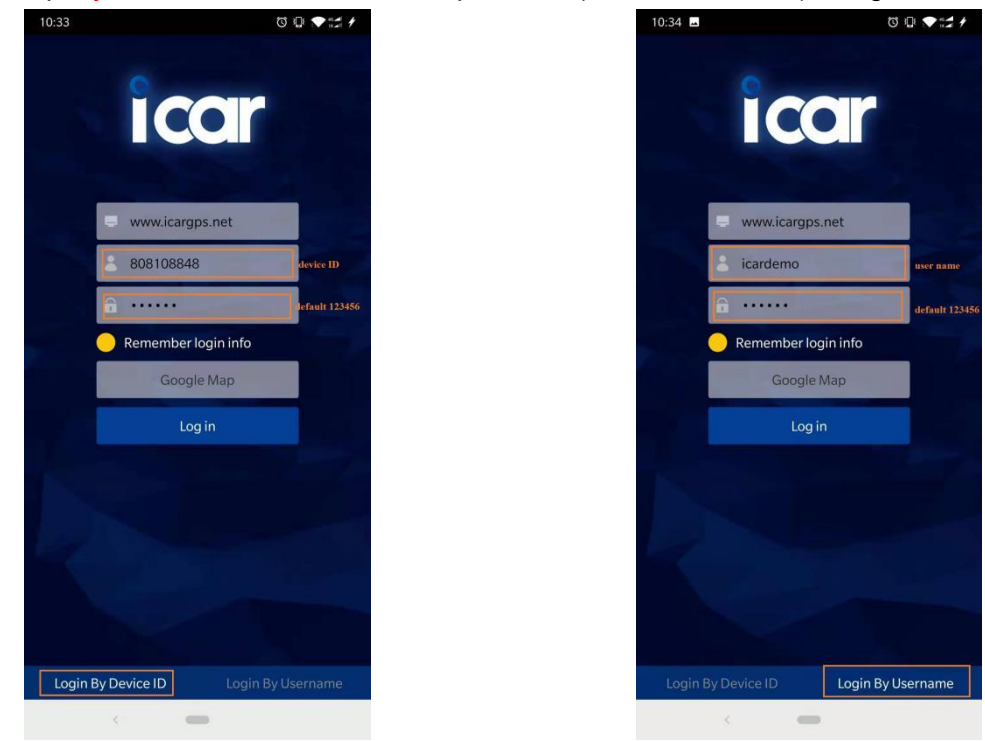

Choose the" Login by User name.,

#### **IK207 User Manual V1.0**

● Input your user name and password(default is 123456) to login

#### **9.2 PC login**

- Web: [www.ic](http://www.trackits.com)argps.net, Choose "**ID No**."
- Input your device's ID number and password(default is 123456) to log in

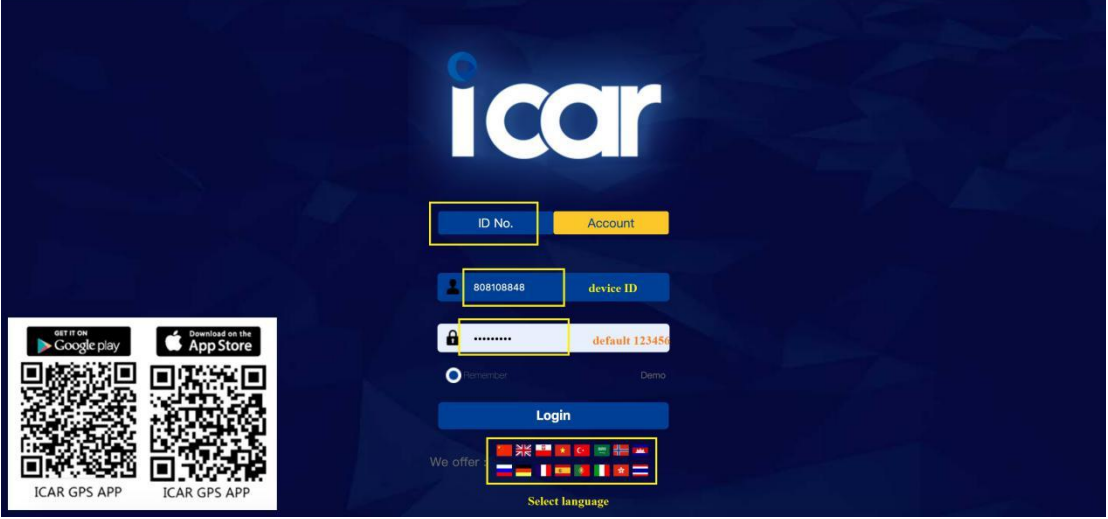

Web: [www.ic](http://www.trackits.com)argps.net, Choose "**Account**"

Input user name and password(default is 123456) to log in

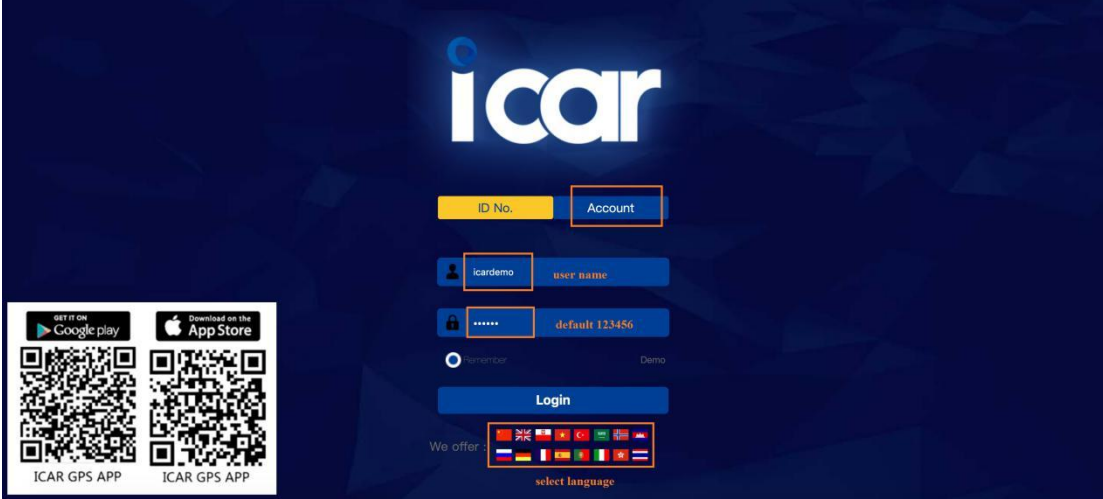

### **10. FAQ**

- Q:**Start up Fail?**
- A:Check the device power on or not.
- Q:**The device can notobtain location information?**
- A: Place the unit at the open area to test.
- Q:**How to choose SIM card?**
- A: the SIM card must support GSM&GPRS, and ensure t hat the card has enough currency and credit.
- Q: **How to use in the foreign countries?**
- A: please set the APN before use, please edit the text "SL APNapn content,apn user,apn user password " and send it to the SIM card of the device, CMNET is Chinese operat or's APN, Replace the corresponding APN when use in oth er countries, APN details, please consult your local SIM ca rd carrier.